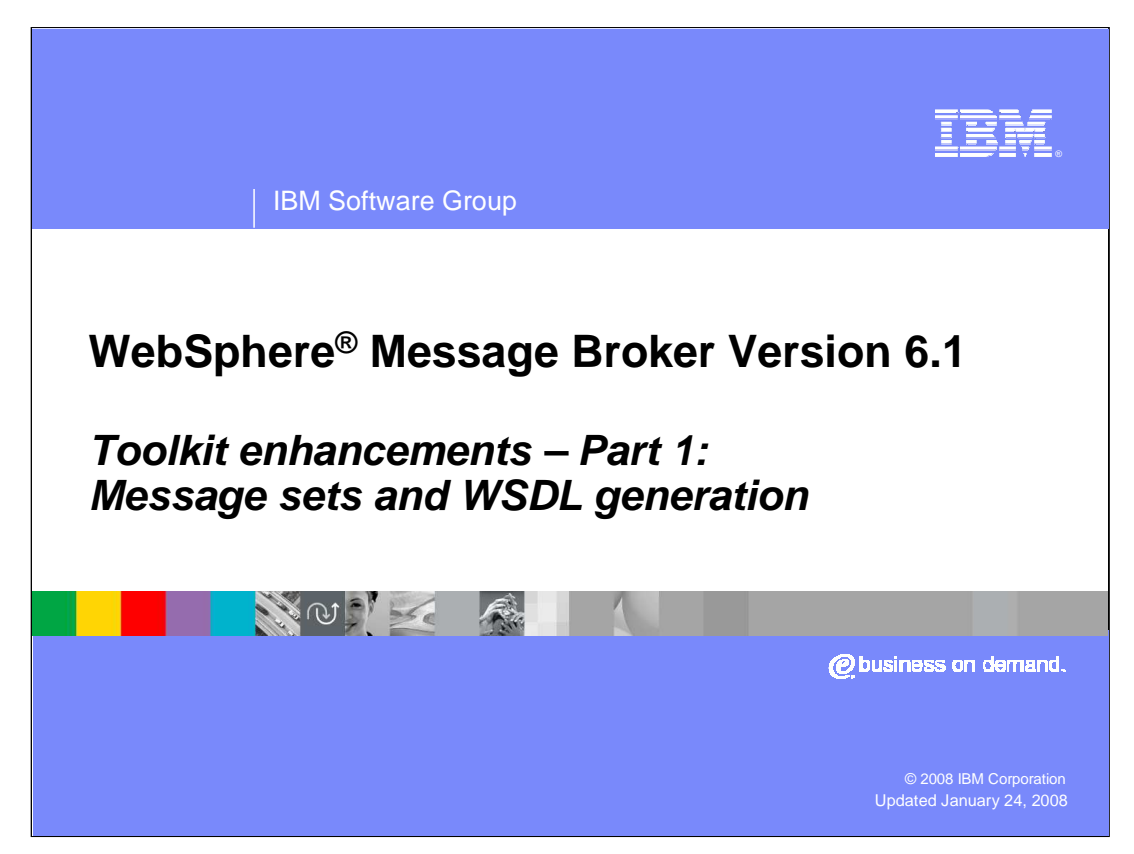

This presentation is the first of three presentations looking at the toolkit in Message Broker Version 6.1. This presentation will look at the changes made to message set definitions, and to the generation of Web Services Definition Language.

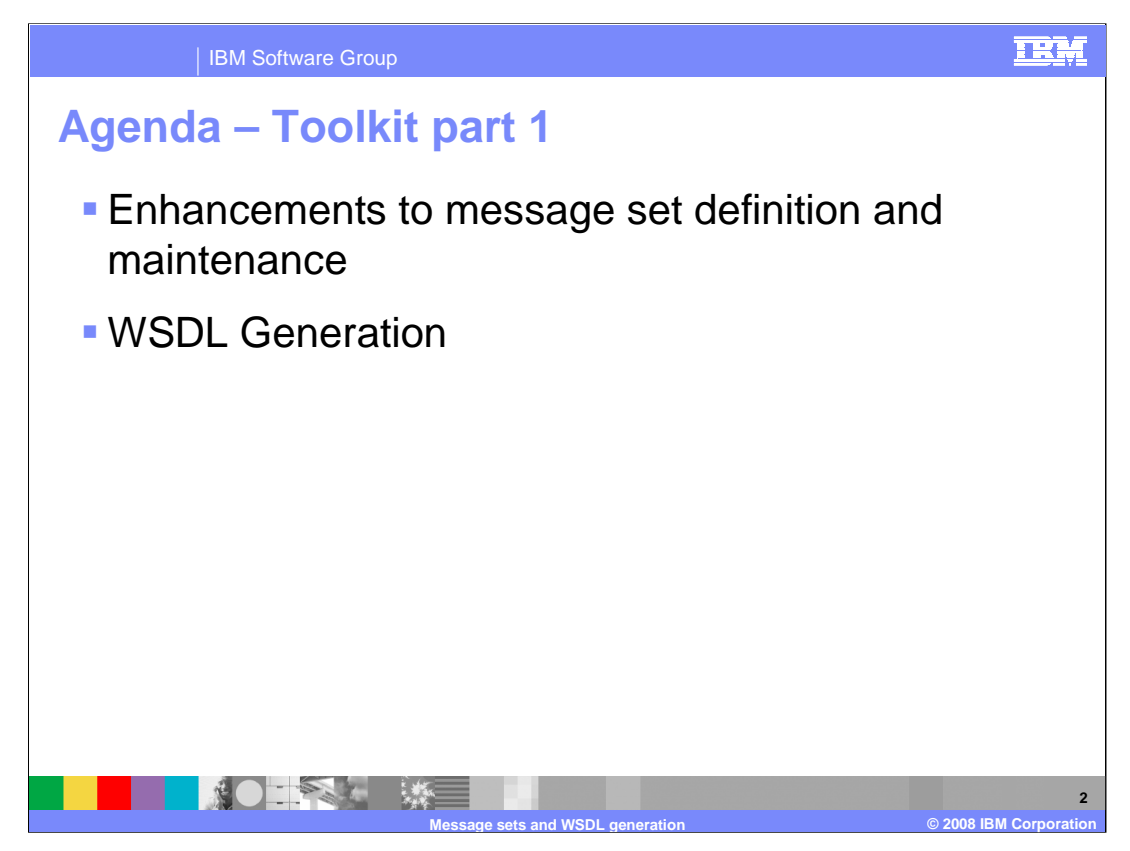

The Message Broker toolkit has had some significant changes in version 6.1. One of the key themes for version 6.1 is the area of Web services, and the generation of message sets and the use of WSDL is fundamental to this area.

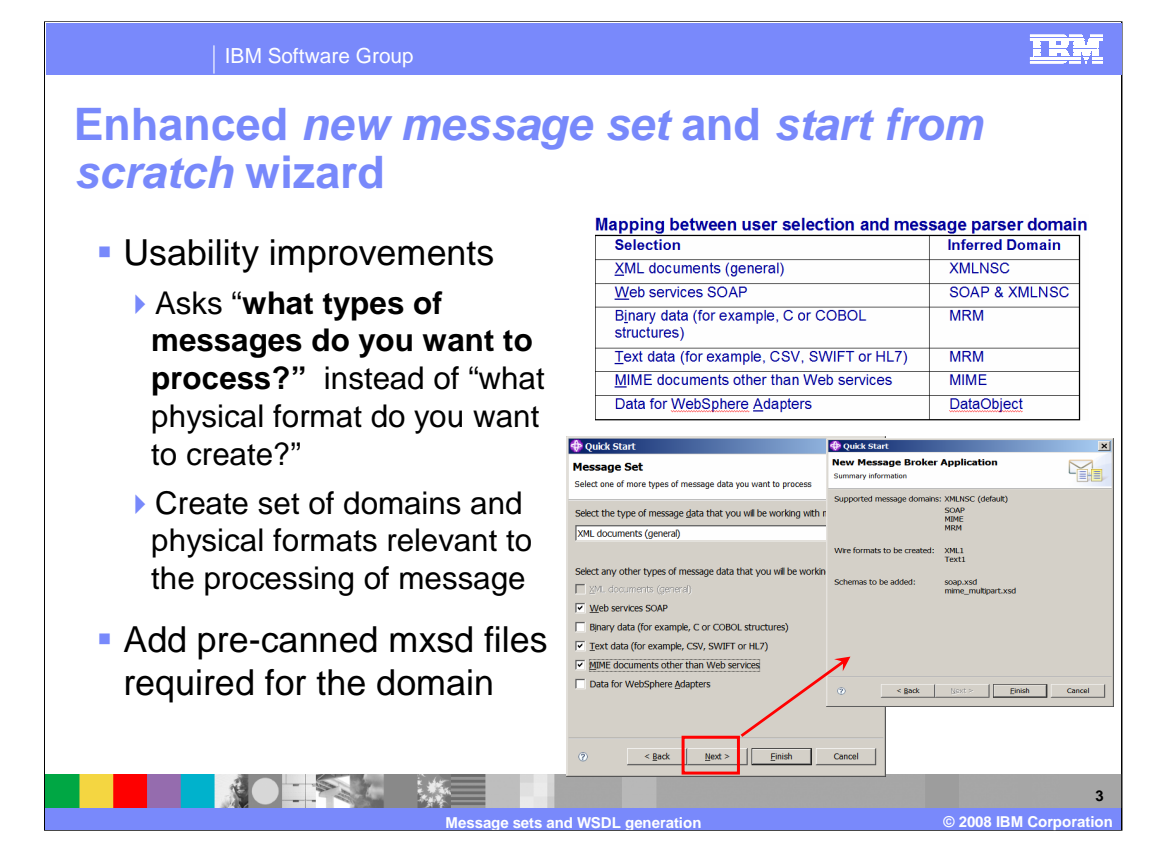

The first topic covers the enhancements made to message set definition.

The "Start from Scratch" wizard allows you to create the basic resources that are required to develop a Message Broker application. The "Start from Scratch" Wizard creates a message flow project, a message set project, sets up the project dependency, creates a message set and, optionally, creates a message flow and working set. You have the option of selecting the type of message data that you will most often be working with and any other types of data you will likely be working with. The domains and physical formats are then created that are relevant for processing the message.

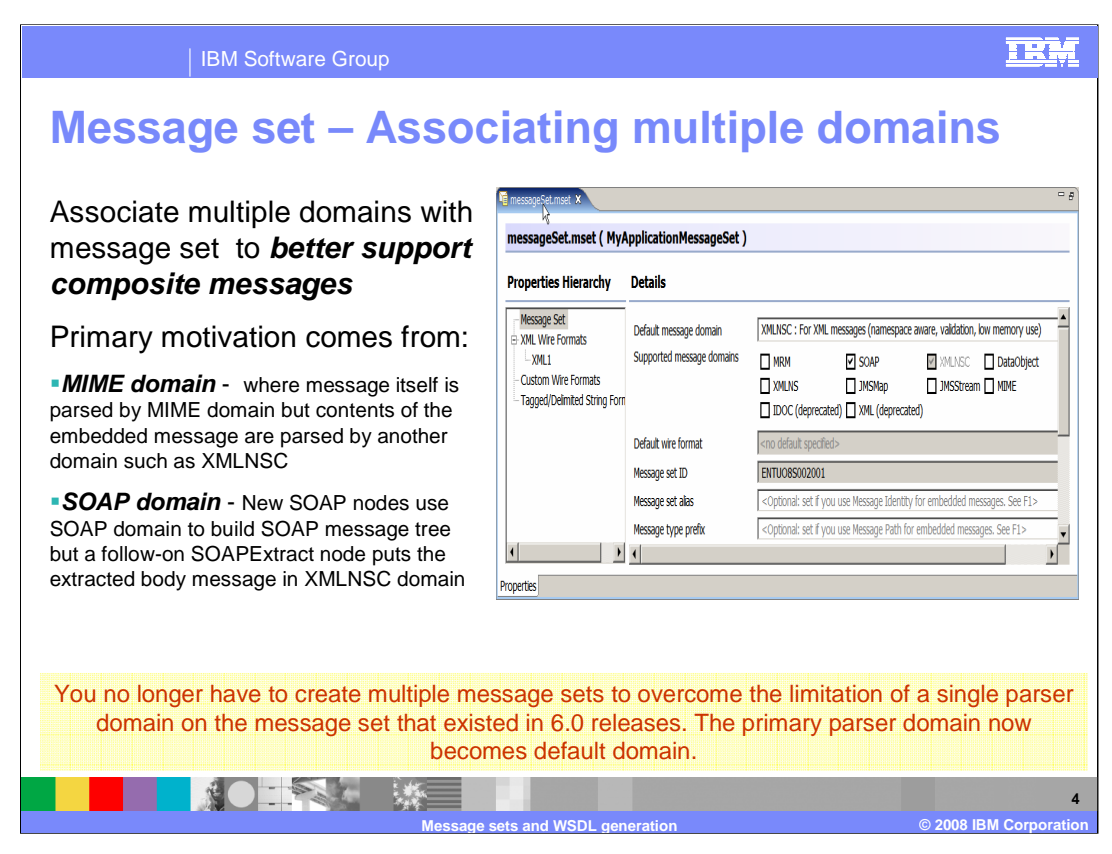

A new feature in Version 6.1 is the ability to associate multiple message domains with a single message set. Previously, users had to create multiple message sets if multiple domains are required. In the message set editor you specify the supported domains, with the primary parser coming from the default message domain.

This is particularly useful for messages in the MIME domain, where the embedded part of the message is parsed by a domain other than the MIME domain. It is also useful in the SOAP domain, where the SOAP body will be parsed in the XMLNSC domain after the headers have been parsed in the SOAP domain.

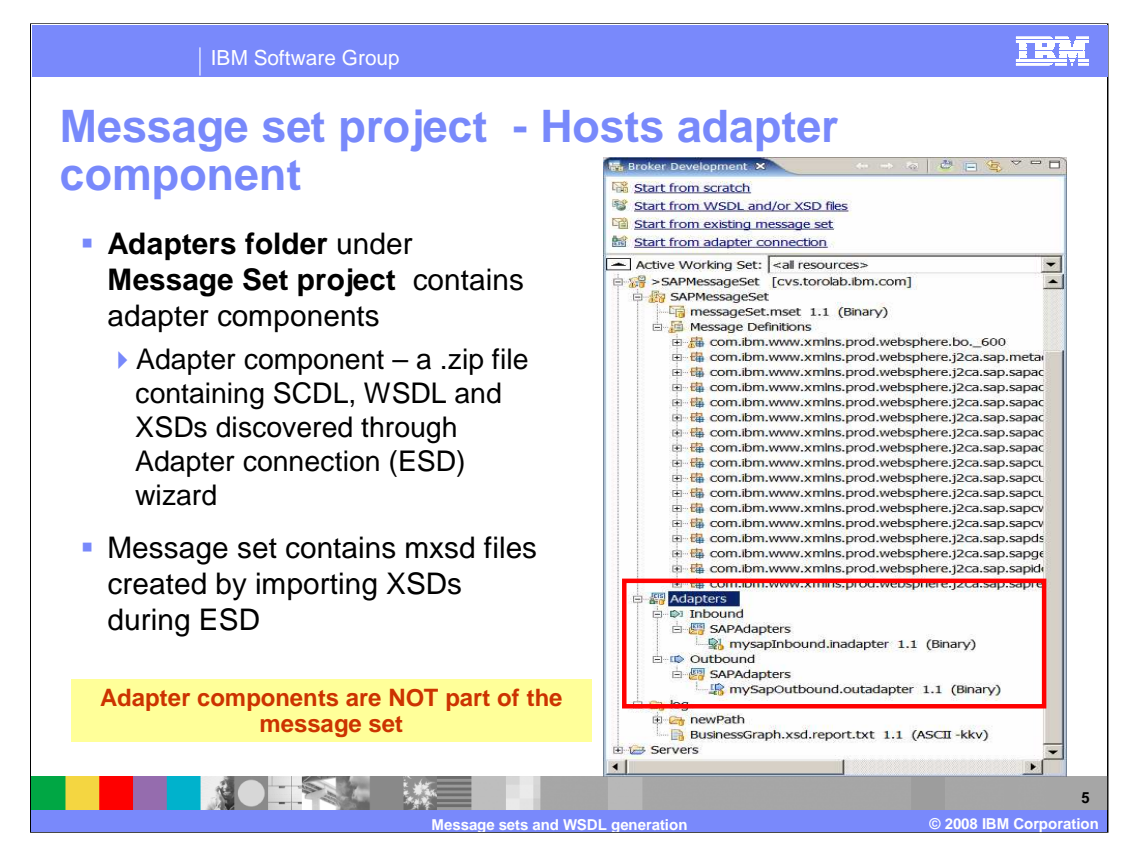

For projects using adapters, the adapters folder in the Message Set project will contain the adapter component that was discovered through Enterprise Service Discovery. This uses the Adapter Connection Wizard.

This contains WSDL, SCDL and schema definitions. The adapter components are not part of the message set. The message set contains the message definition files that are created by importing the discovered schemas during the enterprise service discovery process.

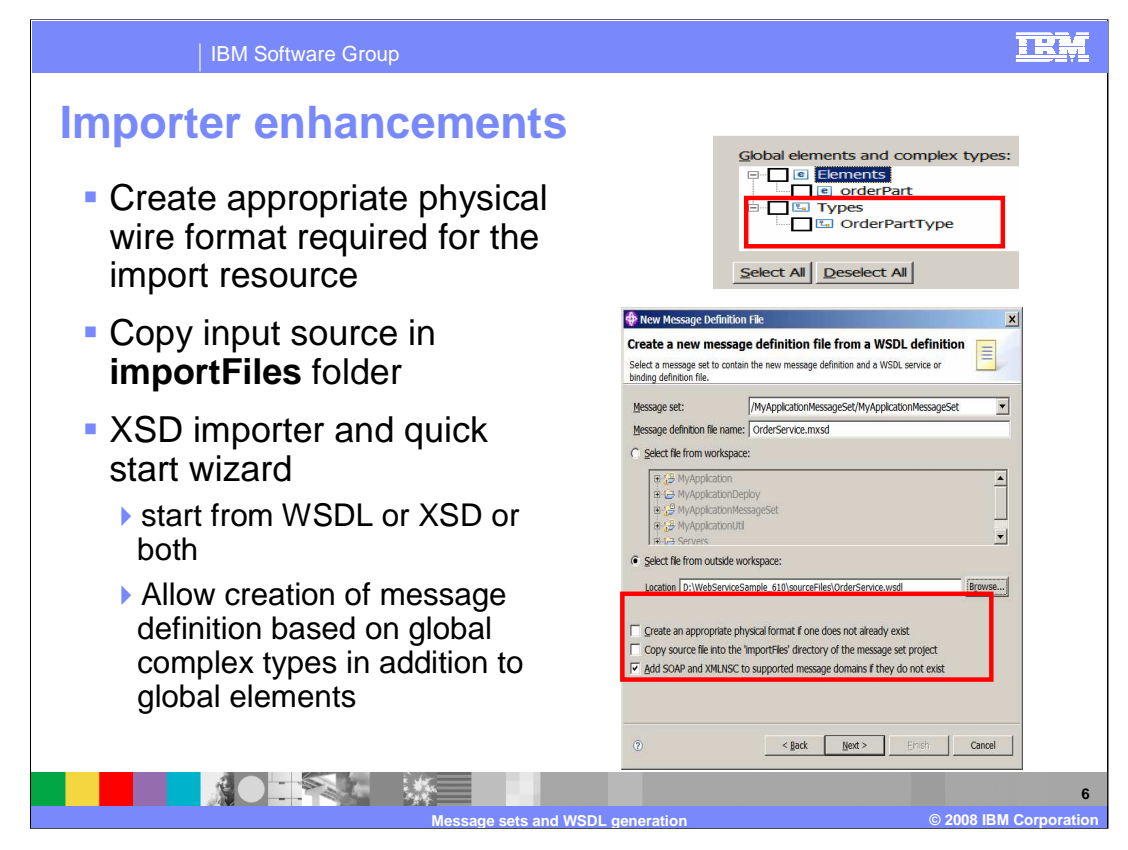

Several enhancements have been made to the Importers. New options include the ability to create the appropriate wire format required for the imported resource, such as XML for a schema import. The source of an import can also be copied in to an import-Files folder.

When using the schema importer or the Quick Start Wizard for WSDL or schemas, you can create the message definition based on global complex types that are in the validated schema, in addition to global elements.

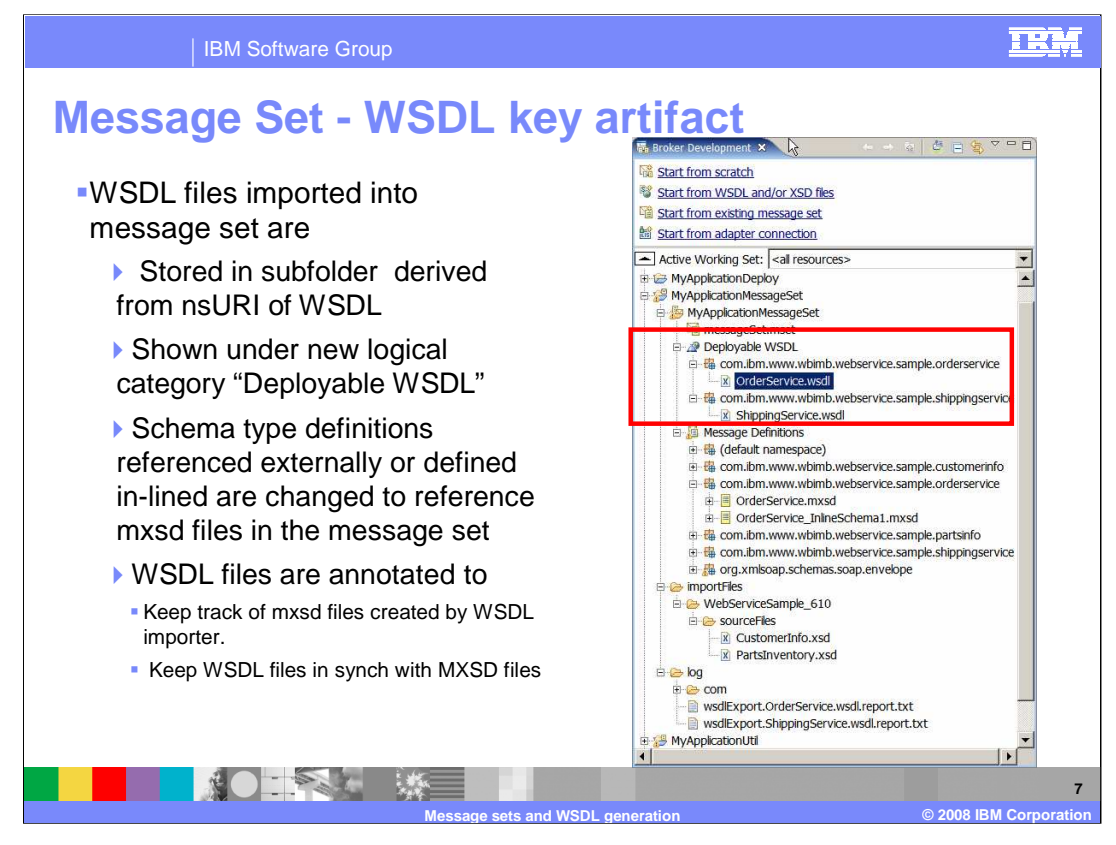

When WSDL files are imported into a message set project, they are stored in a new folder named Deployable-WSDL. The subfolder names are derived from the nsURI of the WSDL.

Inline schema or external schema type definitions are change to reference message definition file in the message. The WSDL file in the Deployable WSDL folder is annotated to keep track of message definition files created by the importer, and keep WSDL files synchronized with Message Definition files.

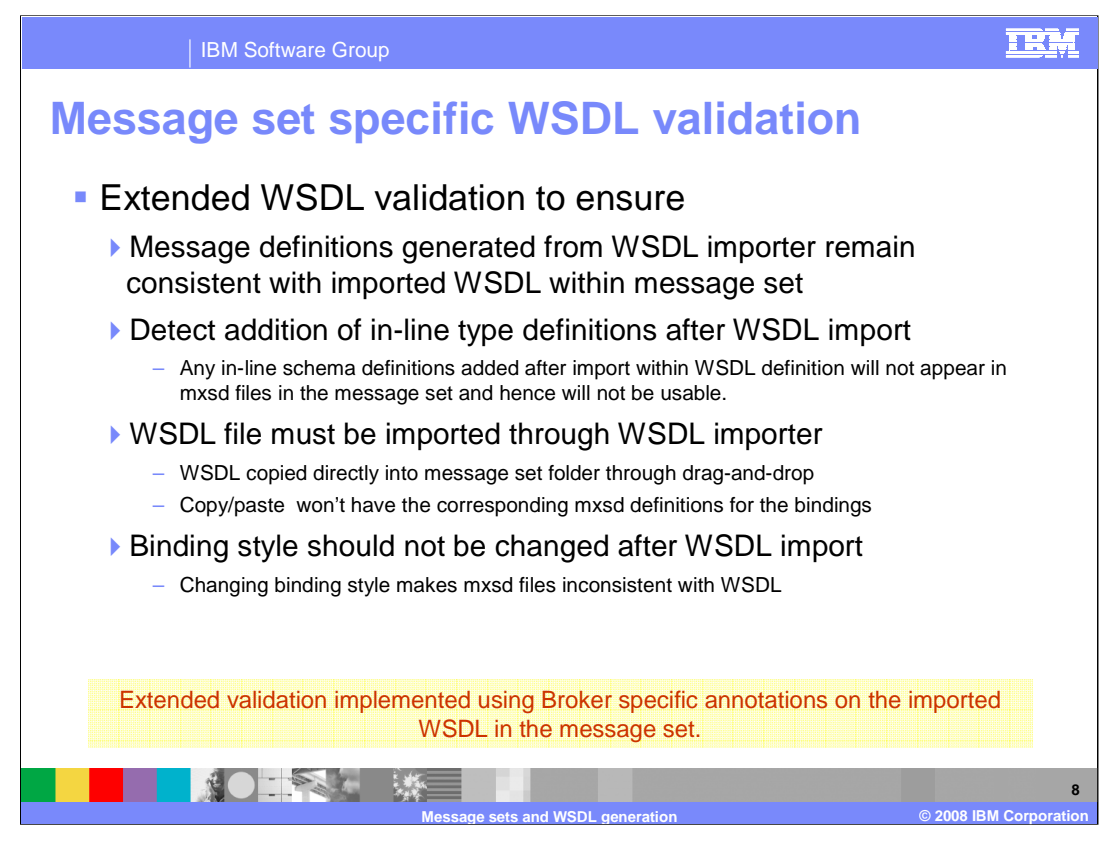

The validation of WSDL for message set generation has been extended to ensure that message definitions that are generated using the WSDL importer remain consistent with the imported WSDL within the message set. Validation includes the detection of the addition of any in-line schema definitions after import. Any in-line schema definitions that are added to the WSDL after the import will not appear in the message definition file in the message set, and consequently cannot be used.

The WSDL file must be imported using the WSDL importer. WSDL that is copied directly into the message set folder will not have the corresponding message definitions for the binding, and consequently will not be useable.

Also, the binding style should not be changed after the WSDL import. Changing the binding style will cause the message definition files to be inconsistent with the WSDL.

Finally, extended validation is implemented using Message Broker specific annotations on the imported WSDL in the message set.

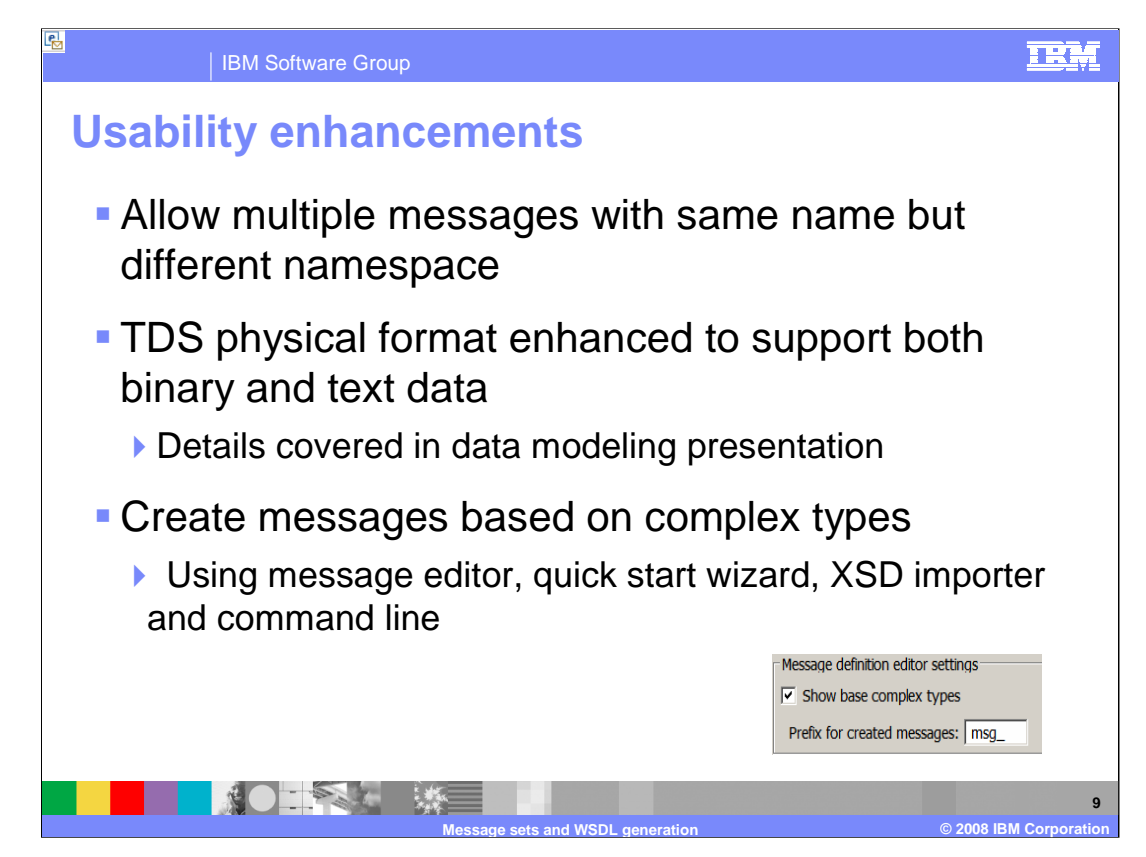

The next two slides discuss some additional improvements in the area of usability.

A message set can contain multiple messages of the same name as long as each message is identified by a unique, and different namespace.

The "Tagged Delimited String" wire format has been enhanced to support both binary and test data type. Tagged Delimited String is sometimes shortened to TDS.

Messages can be created based on complex types using the message editor, the quick start wizards, and command line schema importers. Preferences can be set in the message definition editor settings.

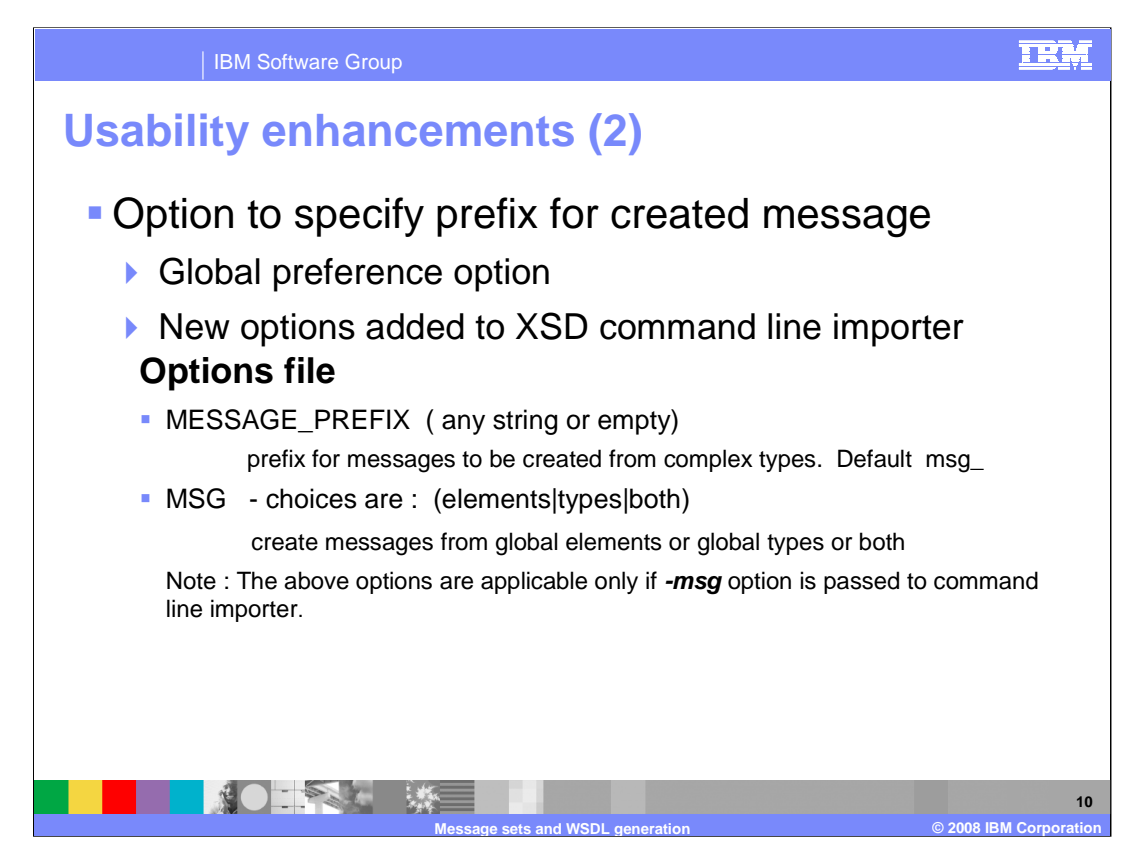

As seen on the previous slide, also in the message set editor preferences is an option to set a global option for the prefix for newly created messages.

Added to the schema command line importer are additional parameters to nominate an options file which can be used when the –msg option is used. This options file can be used to set preferences for the import.

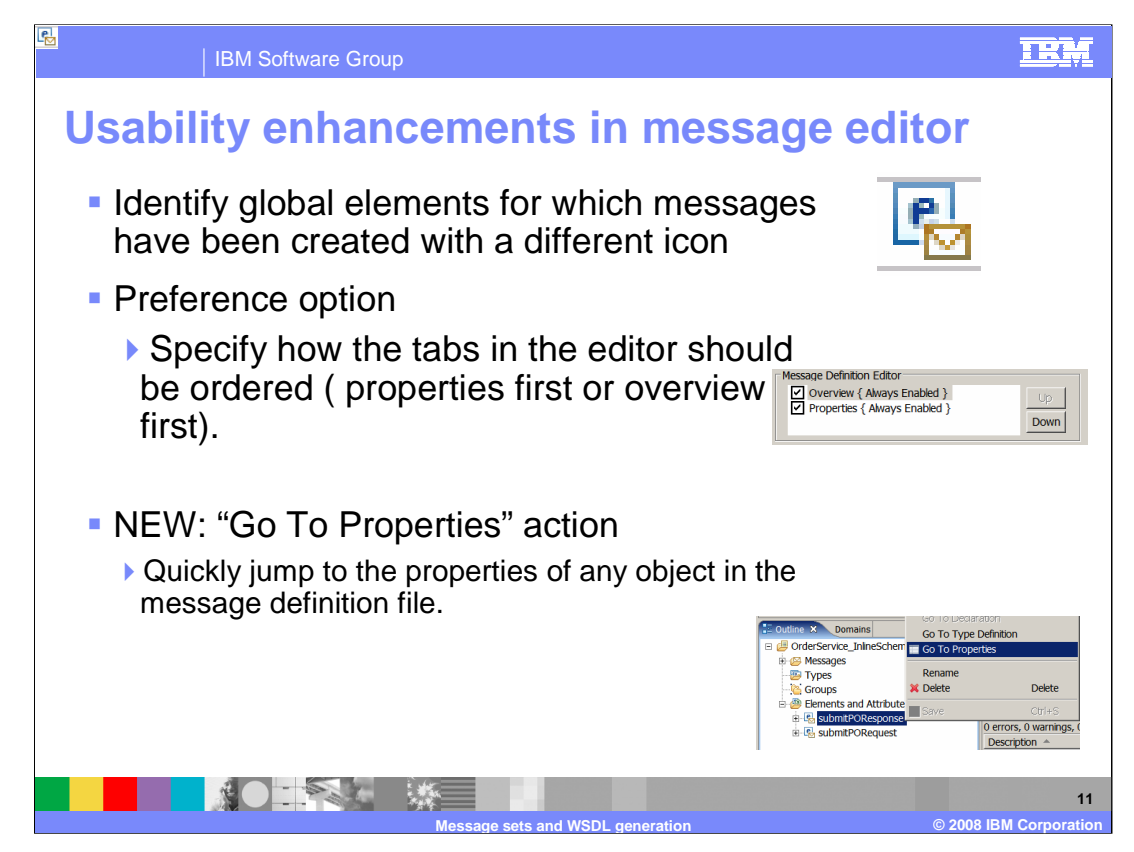

The message editor has been enhanced in version 6.1.

First, a new icon identifies global elements for which messages have been defined.

Second, you can set preferences for the message definition editor to specify how the tabs in the editor should be ordered.

Finally, the "Go To Properties" action allows you to quickly jump to the properties of any object in the message definition file.

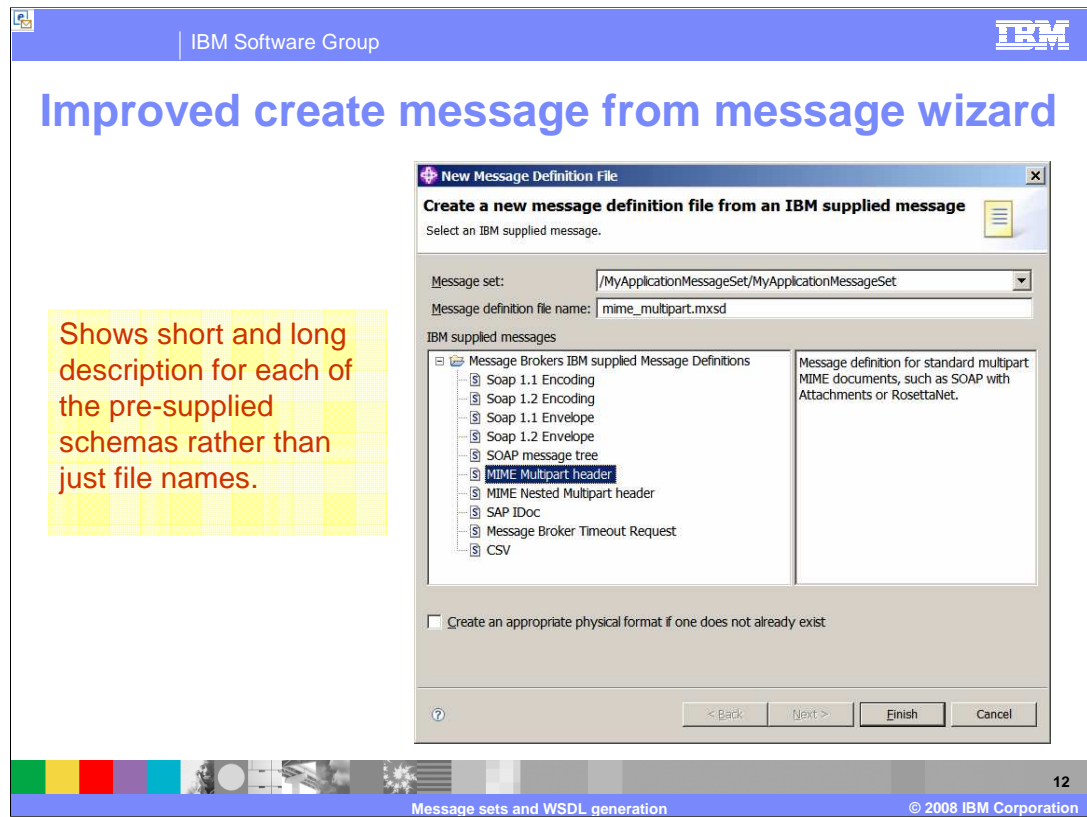

Finally in this section, the "Create Message from IBM Supplied Message" wizard has been improved to show both a long and short description of the pre-supplied schemas, rather than just the file names. These are shown on this screen capture.

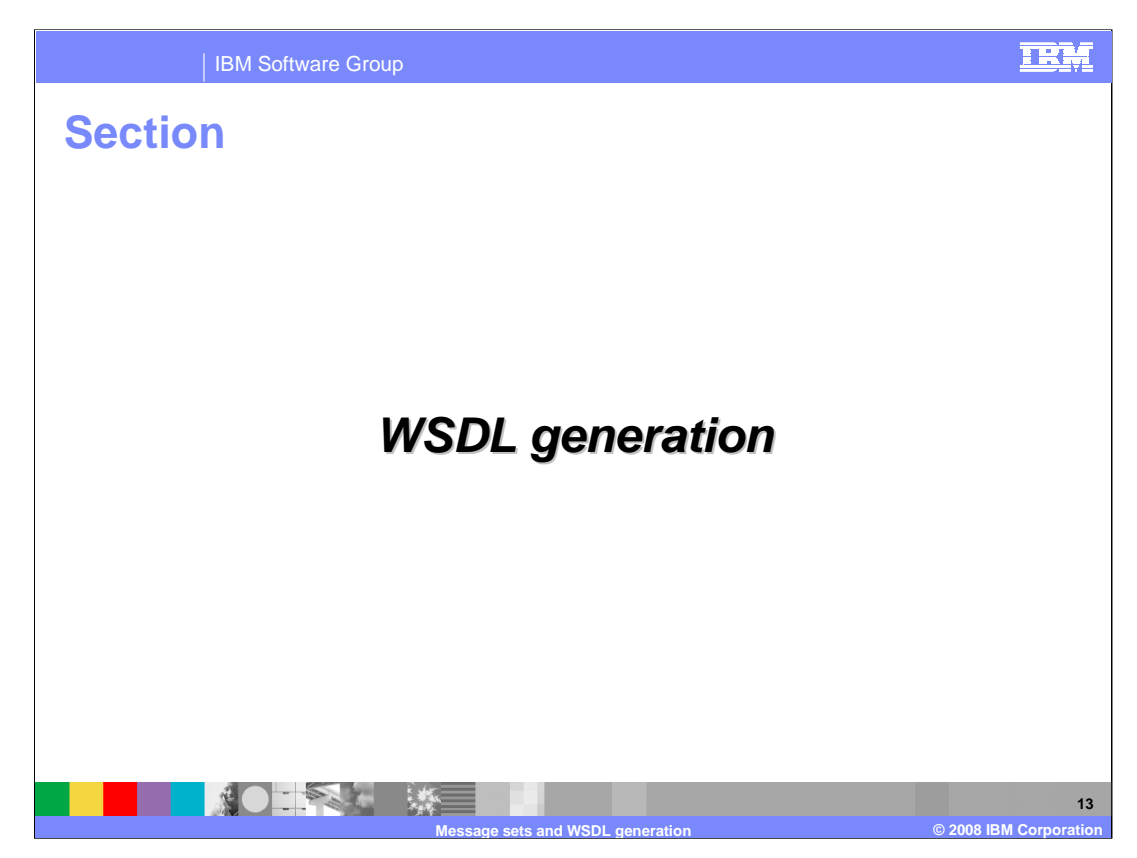

The presentation will now look at improvements which relate to WSDL generation.

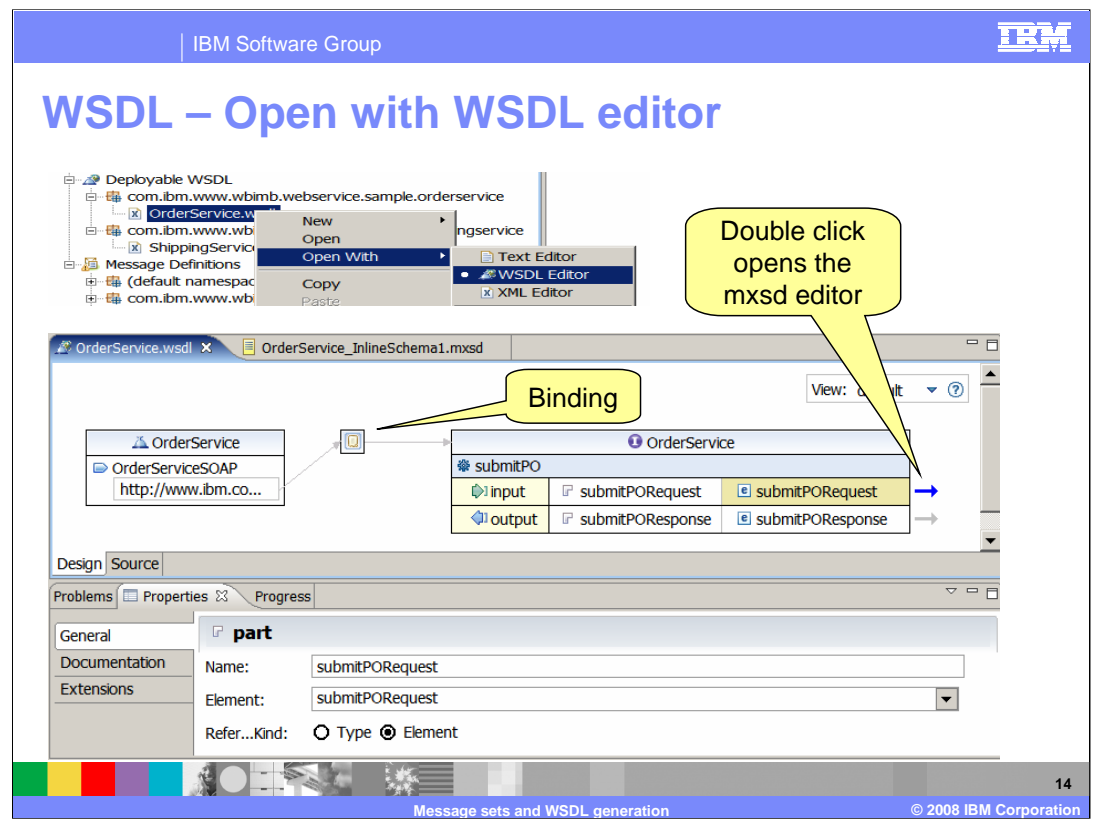

To start with, once a WSDL file has been imported, opening that WSDL file can be performed using the WSDL editor. This shows the various properties, such as service name, port and binding details. Clicking on the arrow to the right of the element will take you to the message definition editor.

The view can be switched to the XML source editor by selecting the Source view.

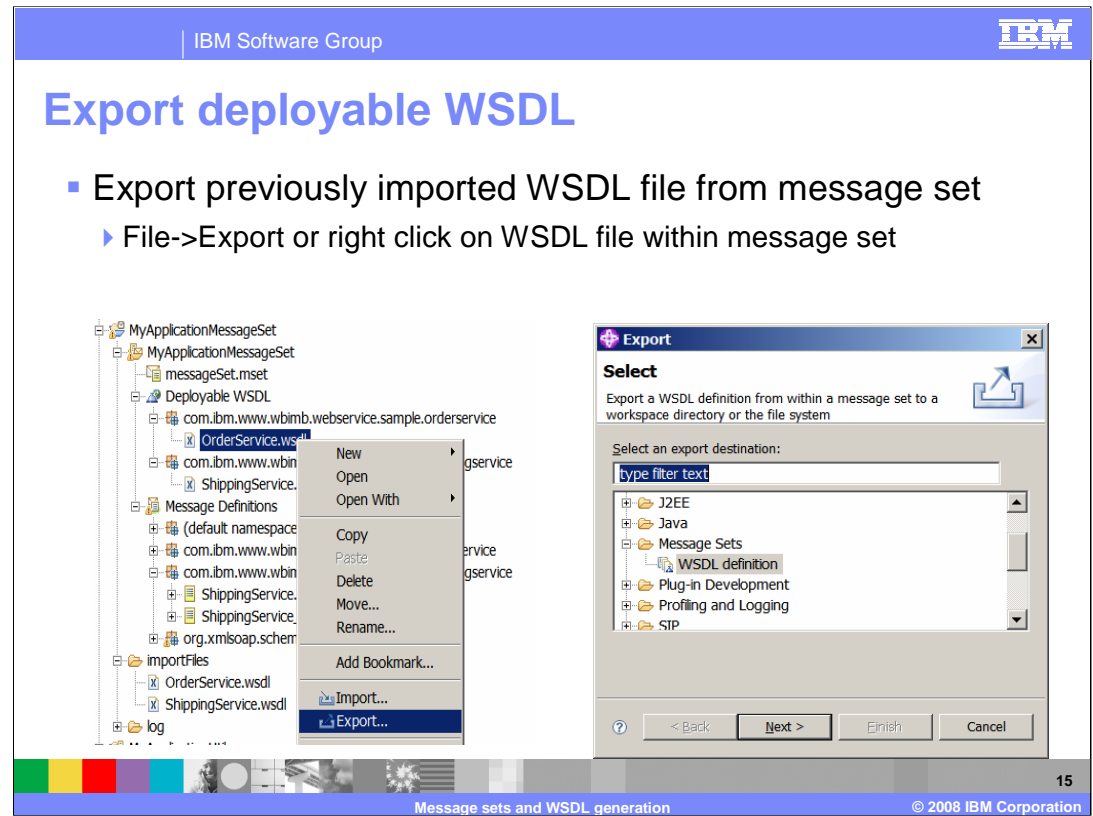

Deployable WSDL that has been previously imported can also be exported. The normal Toolkit techniques are used to achieve this.

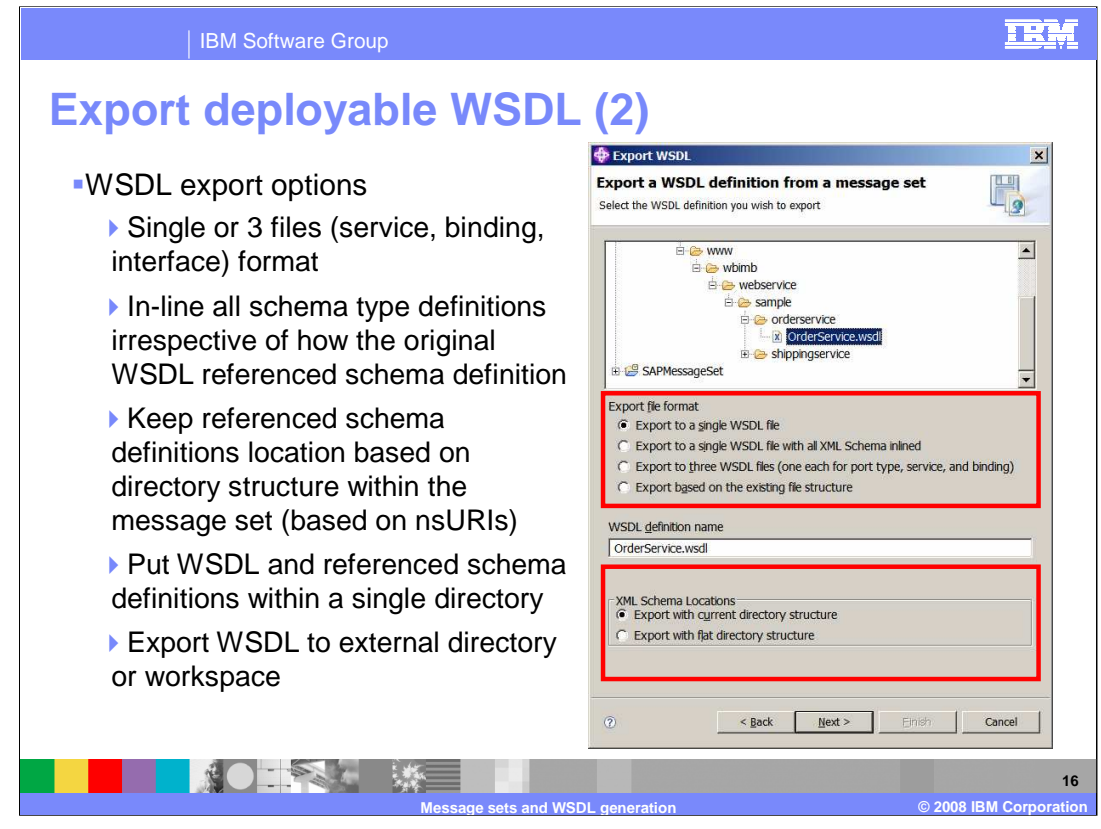

When exporting the WSDL, there are several choices that you can make to control this export. These options are shown in the middle part of the screen capture on this slide.

First, the WSDL can be exported to a single WSDL file. This format is widely understood by external applications and SOAP toolkits.

Second, the WSDL can be exported to three WSDL files, one each for port type, service, and binding. The WSDL definition is split into multiple files. This format offers better reuse of the component files.

The third option is to export to a single WSDL file with all XML schema in-lined. The WSDL definition is written to a single file. This format is widely understood by external applications and SOAP toolkits.

Finally, you can export based on the existing file structure. The WSDL definition is written to a single file. This format is also widely understood by external applications and SOAP toolkits.

In addition to specifying the type of WSDL file format, you can also specify where to export the WSDL.

You can export to a workspace directory. The structure of the workspace is displayed. Click the folder that you want the WSDL definition to be exported to.

Or you can export to an external directory. In this case, you specify the name of the external directory that you want the WSDL definition to be exported to.

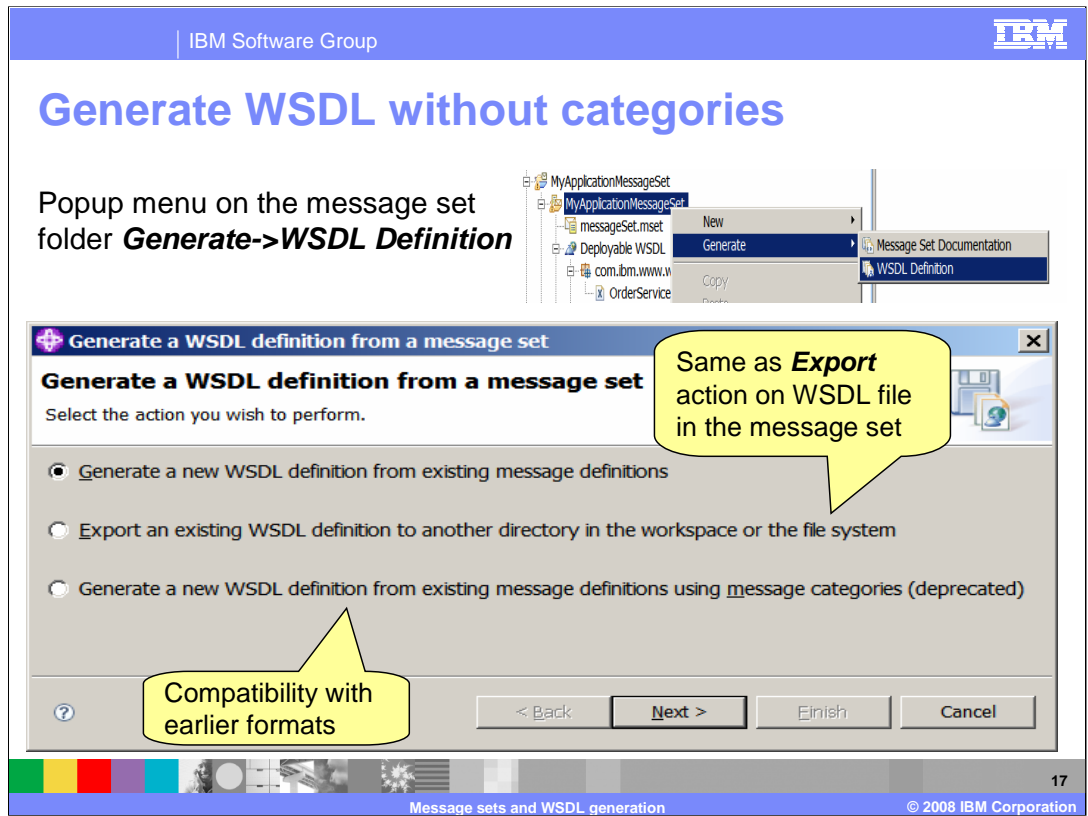

To generate WSDL from a Message Set definition, you should use the a pop-up menu on the message set folder. Right-clicking on this folder allows you to generate the WSDL definition directly from this definition.

Selecting "WSDL Definition", as shown on this slide, opens a window with three choices. Select the appropriate choice, and complete the wizard.

Note the use of Categories is only provided for backward compatibility, and is no longer required in Version 6.1

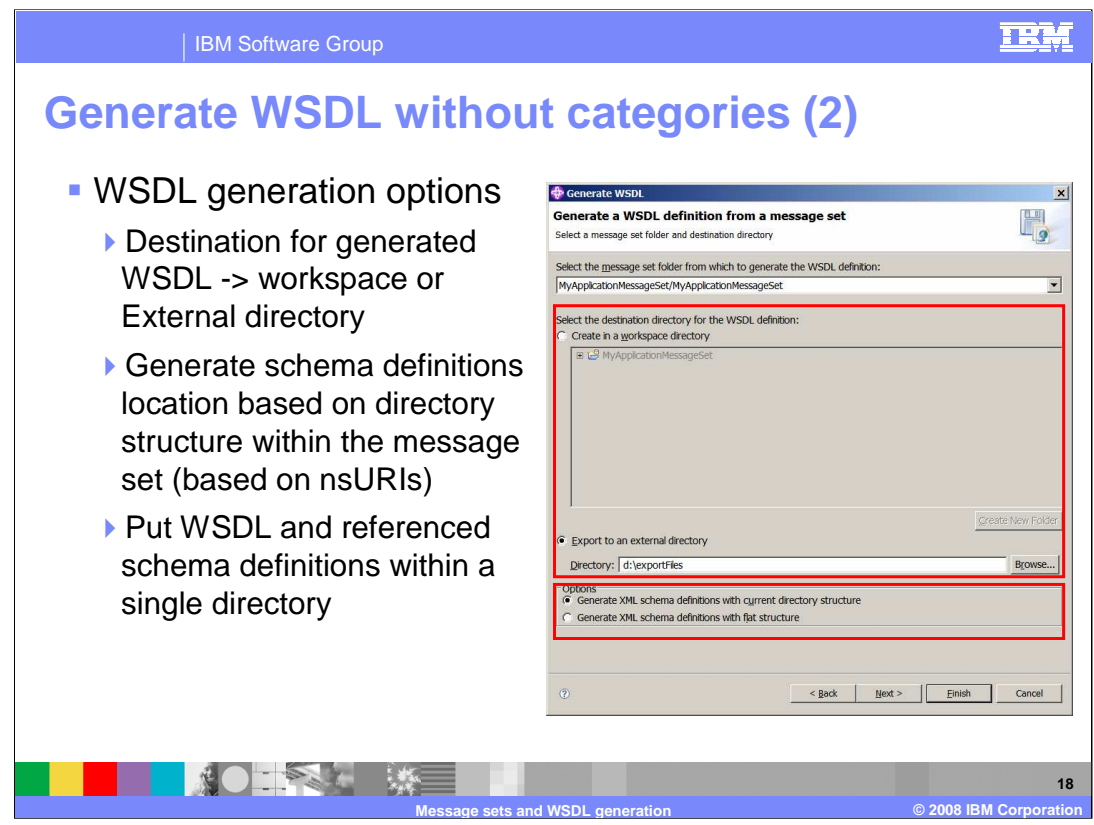

This slide shows the next screen of the wizard, when the first, default option is selected. The user nominates the location for the generated WSDL, either workspace or external directory.

You should also select whether the generated WSDL should be based on a directory structure, or whether the WSDL and referenced schemas should be generated within a single directory.

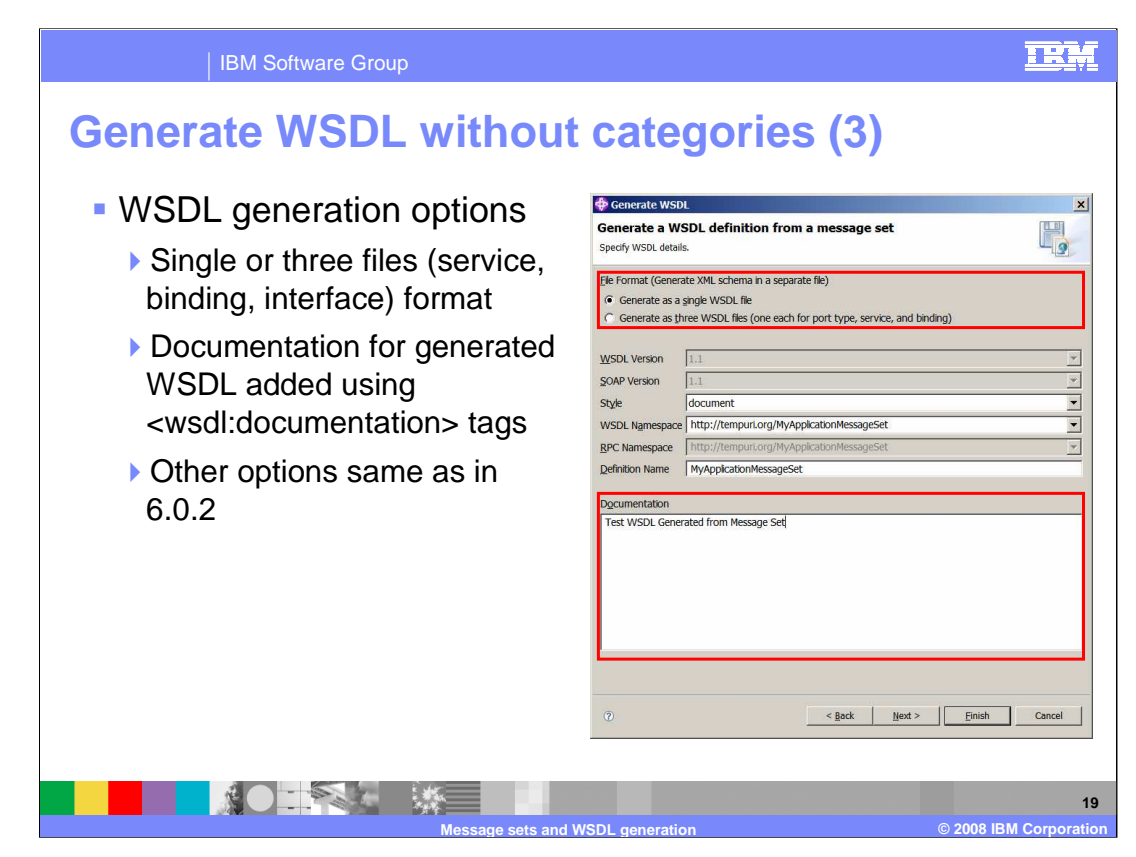

On this screen you enter the WSDL generation options. The format options are the same as those available in the WDSL export.

Any documentation that is required here will be added using WSDL documentation tags. The other options such as style and namespace are the same as in Message Broker Version 6.0.2.

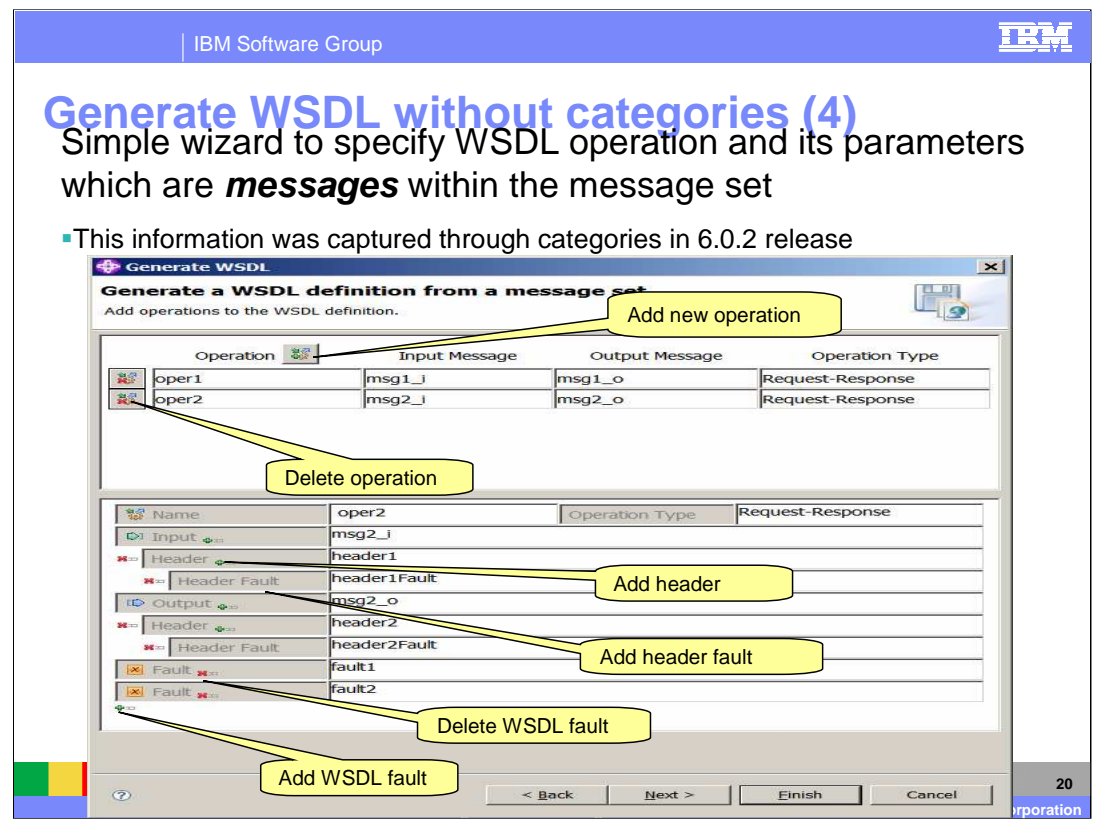

On this screen you define the operations that you want to add to the WSDL definition.

The top pane shows the operations which have already been defined. You can add further operations on the bottom pane by specifying certain information.

The key pieces of information are:

1. The name that you have given to the operation.

2. The type of operation, such as, Request-response, One-way, Solicit-response, Notification.

3. The name of the input message. This is omitted for a Notification operation.

4. The name of the output message. This is omitted for a One-way operation.

And 5, the name of the fault message. This is omitted for a Notification operation. Otherwise, you can specify one or more fault messages.

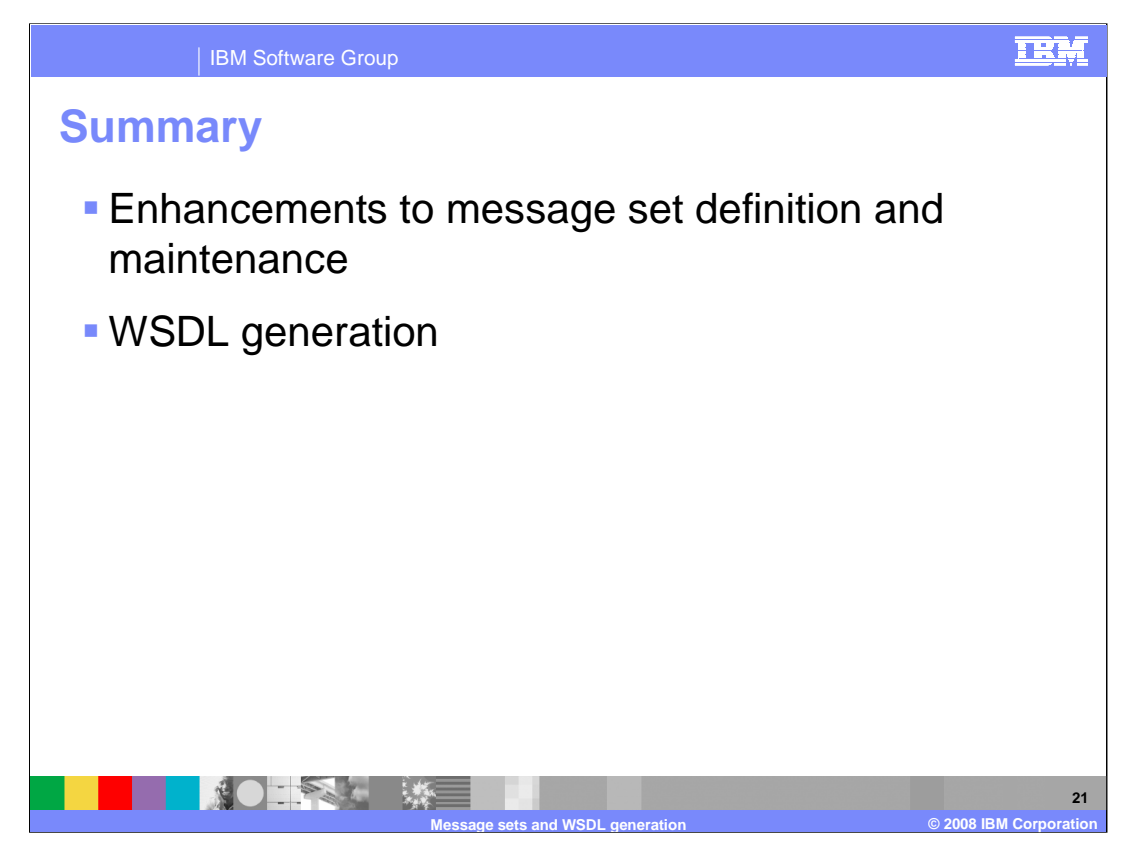

In summary, this session looked at the toolkit enhancements in version 6.1 and has discussed changes to message set definition, and to the generation of WSDL.

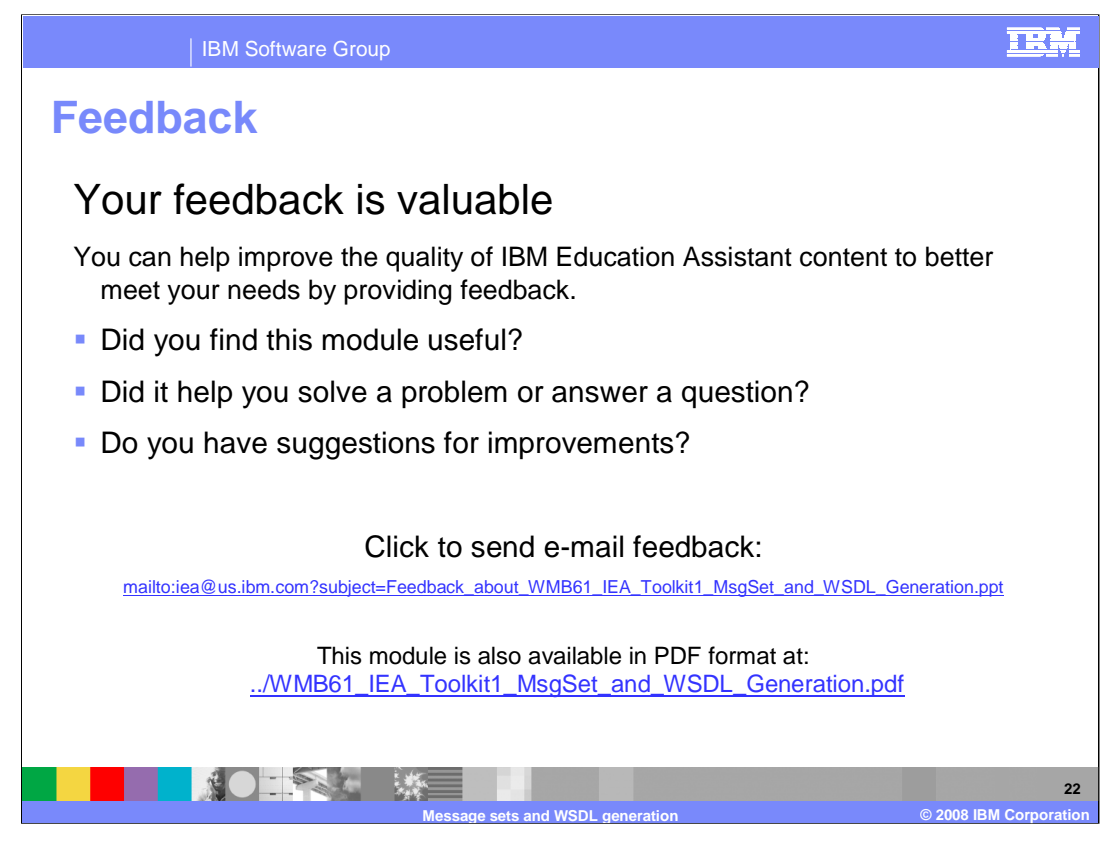

You can help improve the quality of IBM Education Assistant content by providing feedback.

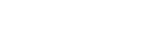

## **Trademarks, copyrights, and disclaimers**

The following terms are trademarks or registered trademarks of International Business Machines Corporation in the United States, other countries, or both:

IBM WebSphere

Product data has been reviewed for accuracy as of the date of initial publication. Product data is subject to change without notice. This document<br>could include technical inaccuracies or typographical errors. IBM may make

Information is provided "AS IS" without warranty of any kind. THE INFORMATION PROVIDED IN THIS DOCUMENT IS DISTRIBUTED "AS IS"<br>WITHOUT ANY WARRANTY, EITHER EXPRESS OR IMPLIED. IBM EXPRESSLY DISCLAIMS ANY WARRANTIES OF MERC

IBM makes no representations or warranties, express or implied, regarding non-IBM products and services.

The provision of the information contained herein is not intended to, and does not, grant any right or license under any IBM patents or copyrights.<br>Inquiries regarding patent or copyright licenses should be made, in writin

IBM Director of Licensing IBM Corporation North Castle Drive Armonk, NY 10504-1785 U.S.A.

Performance is based on measurements and projections using standard IBM benchmarks in a controlled environment. All customer examples<br>described are presented as illustrations of how those customers have used IBM products a

© Copyright International Business Machines Corporation 2008. All rights reserved.

Note to U.S. Government Users - Documentation related to restricted rights-Use, duplication or disclosure is subject to restrictions set forth in GSA ADP Schedule Contract and IBM Corp.

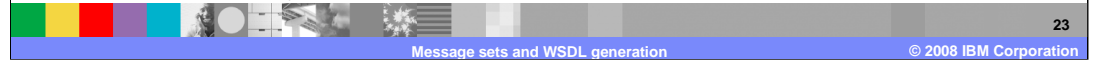

TRM